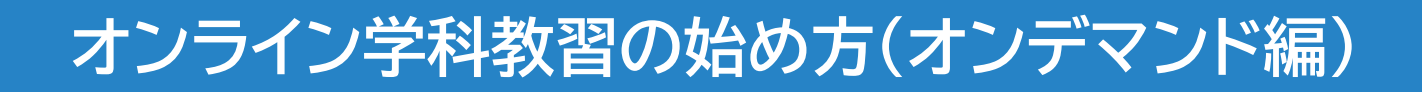

## **[スマートフォンでのオンライン教習(オンデマンド)の始め方]** ●アプリのインストールとログイン方法

**①** オンライン学科教習ツールN-LINE(エヌライン)アプリを App store または Google Play からダウンロードします。

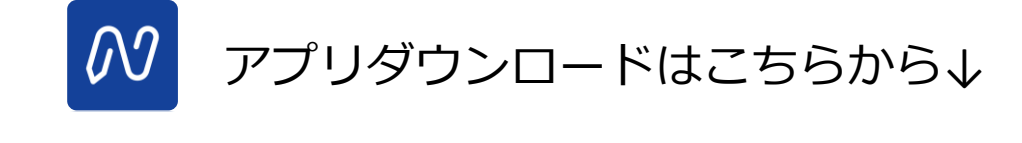

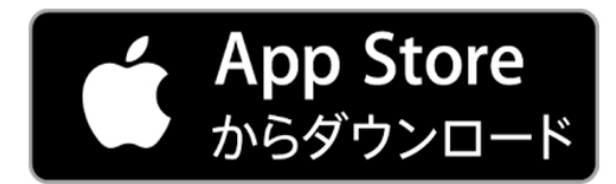

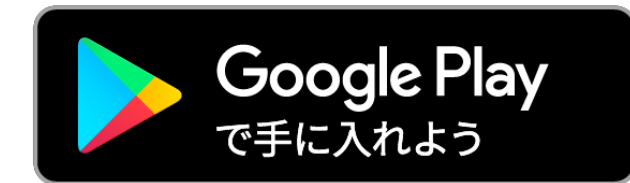

※対応OS iOS:14以上、iPadOS14以上、Android 8以上

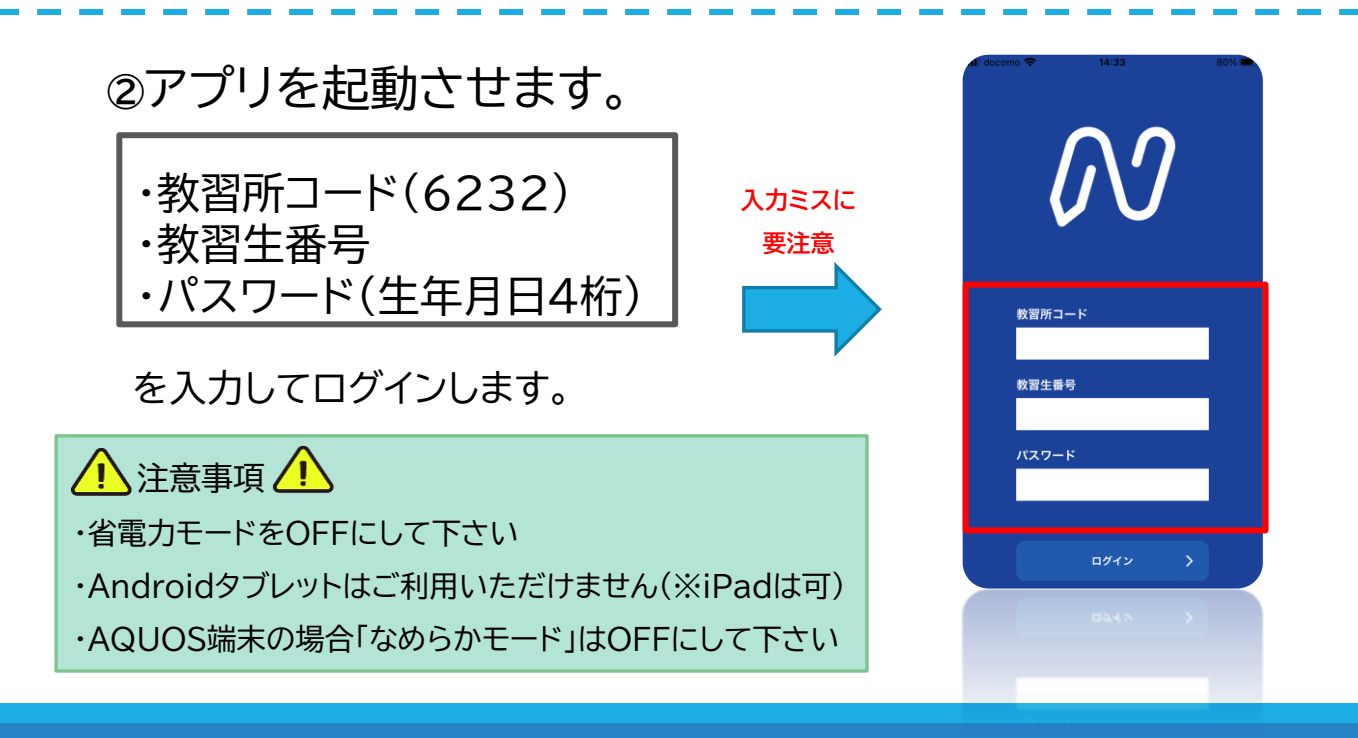

## **オンライン学科教習の始め方(オンデマンド編)**

## **[パソコンでのオンデマンド教習の始め方]**

●ログイン方法

**①**お使いのパソコンのブラウザ(edgeもしくはchrome)から 以下のURLにアクセスします。

<https://study.neumann-line.net/login>

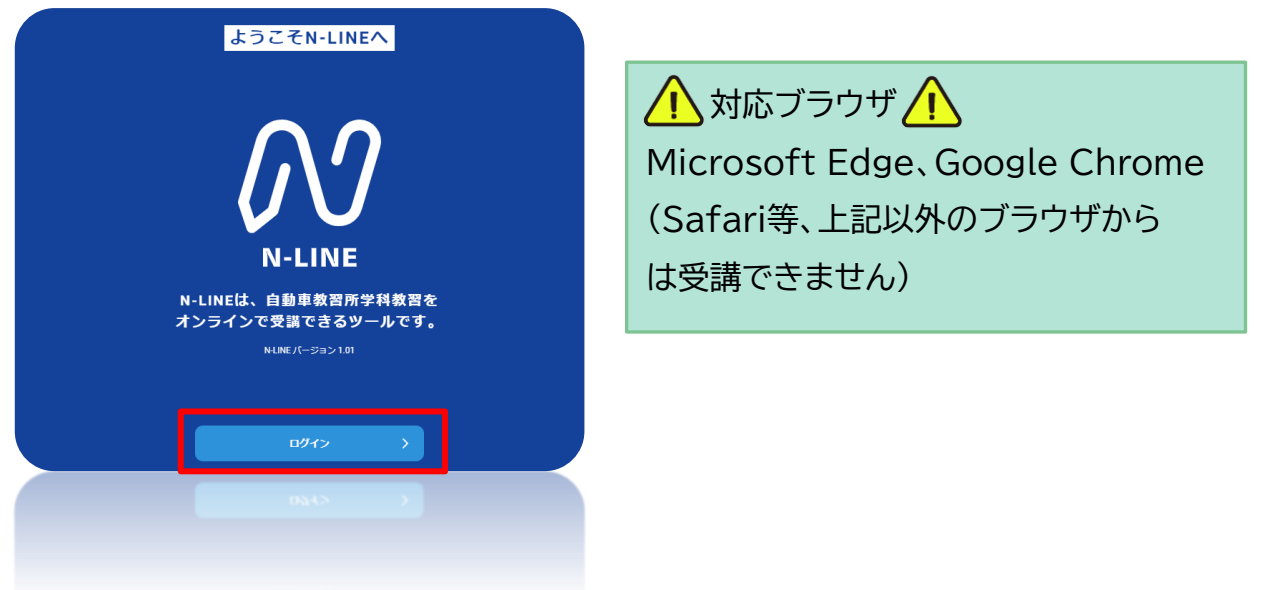

**②ブラウザ**を起動させます。

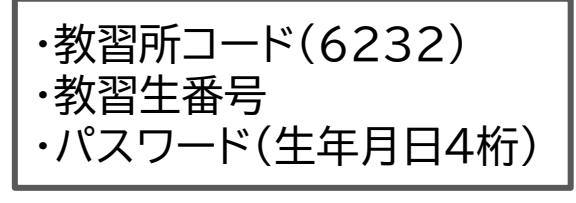

を入力してログインします。

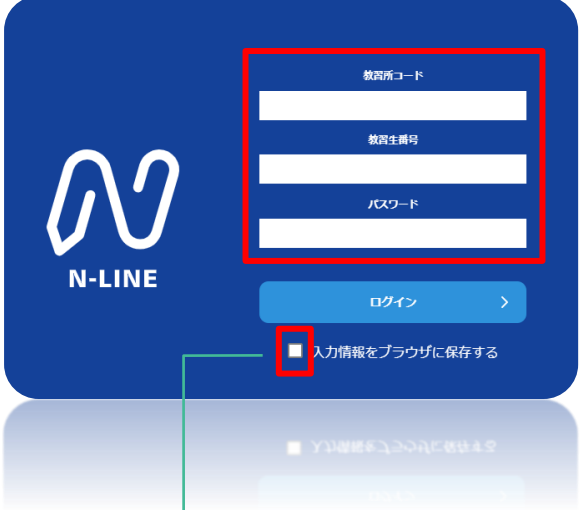

チェックすると次回からはログイン情報の入力を省略することができます。 ※他の人も利用するPCではチェックしないでください。